## 購入者へキャンセルメール連絡方法

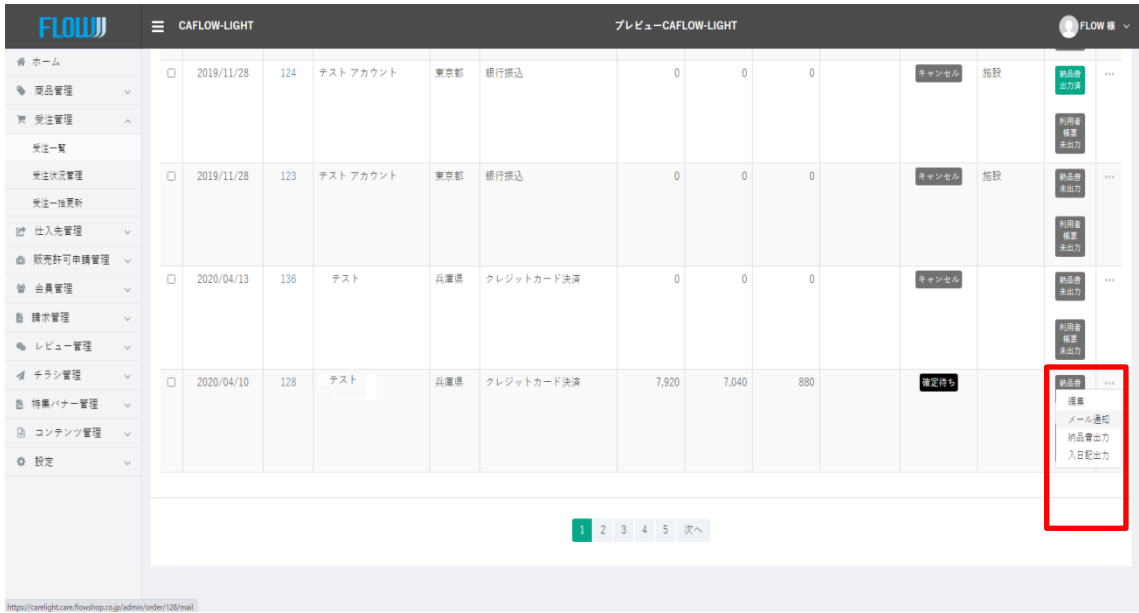

## 管理画面「受注一覧」から目的の受注の右側「・・・」をクリック。 「メール通知」を選択してください。

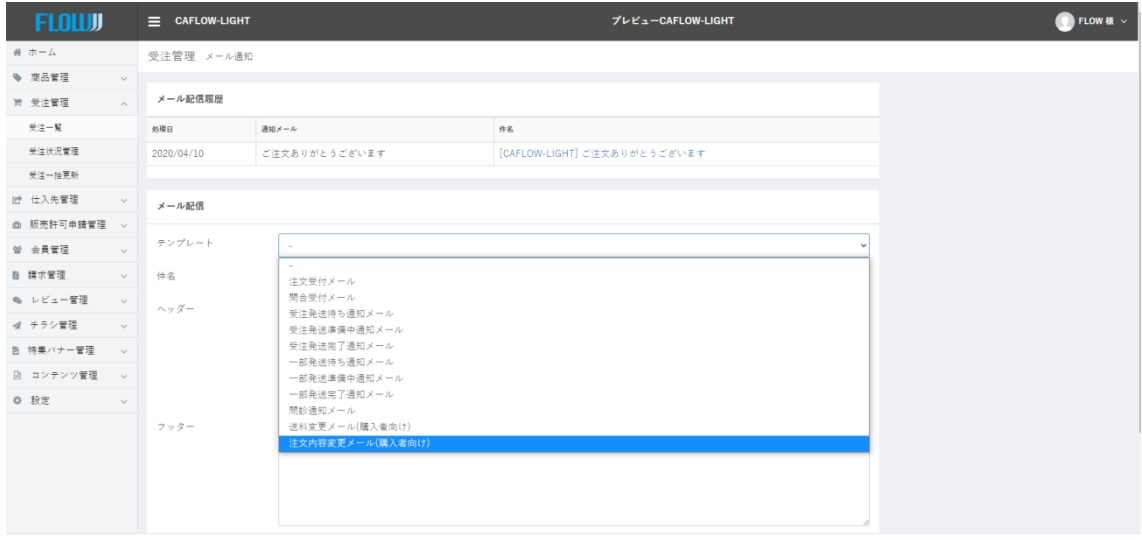

テンプレートプルダウンから「注文内容変更メール」(購入者用)を選ぶ

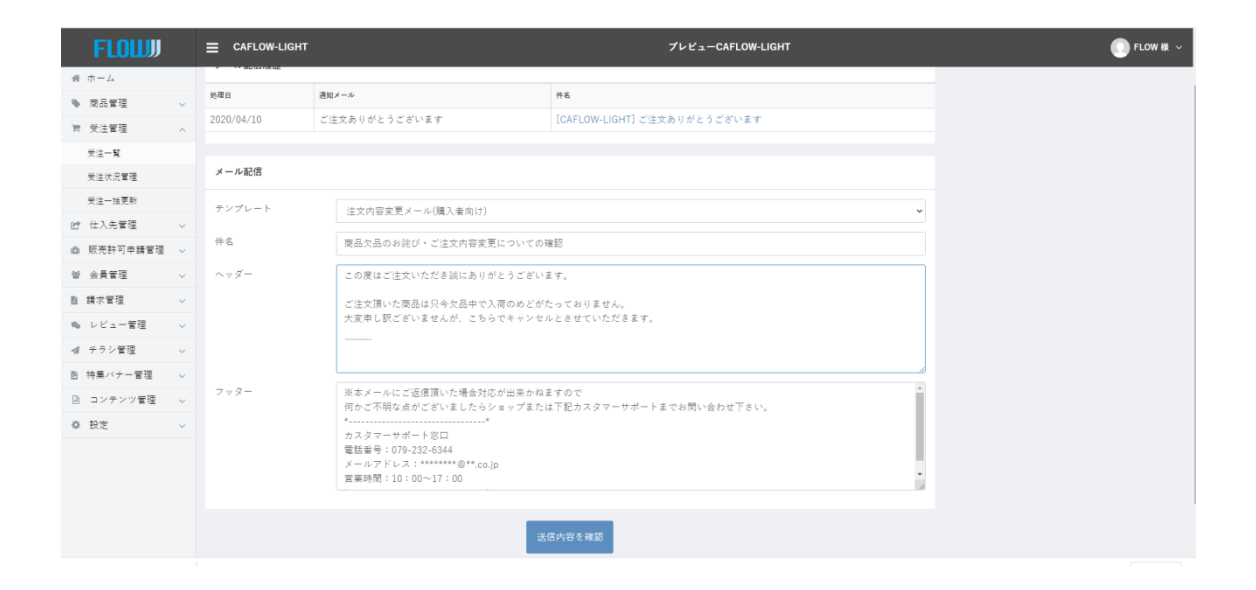

ヘッダー部分にキャンセル内容を入力し下部の「送信内容を確認」をクリック

送信内容が表示されるので、よければ「送信」し、 変更する場合は「戻る」をクリックし、修正する。